# 艾富資訊股份有限公司 請購端補充保費清冊操作說明

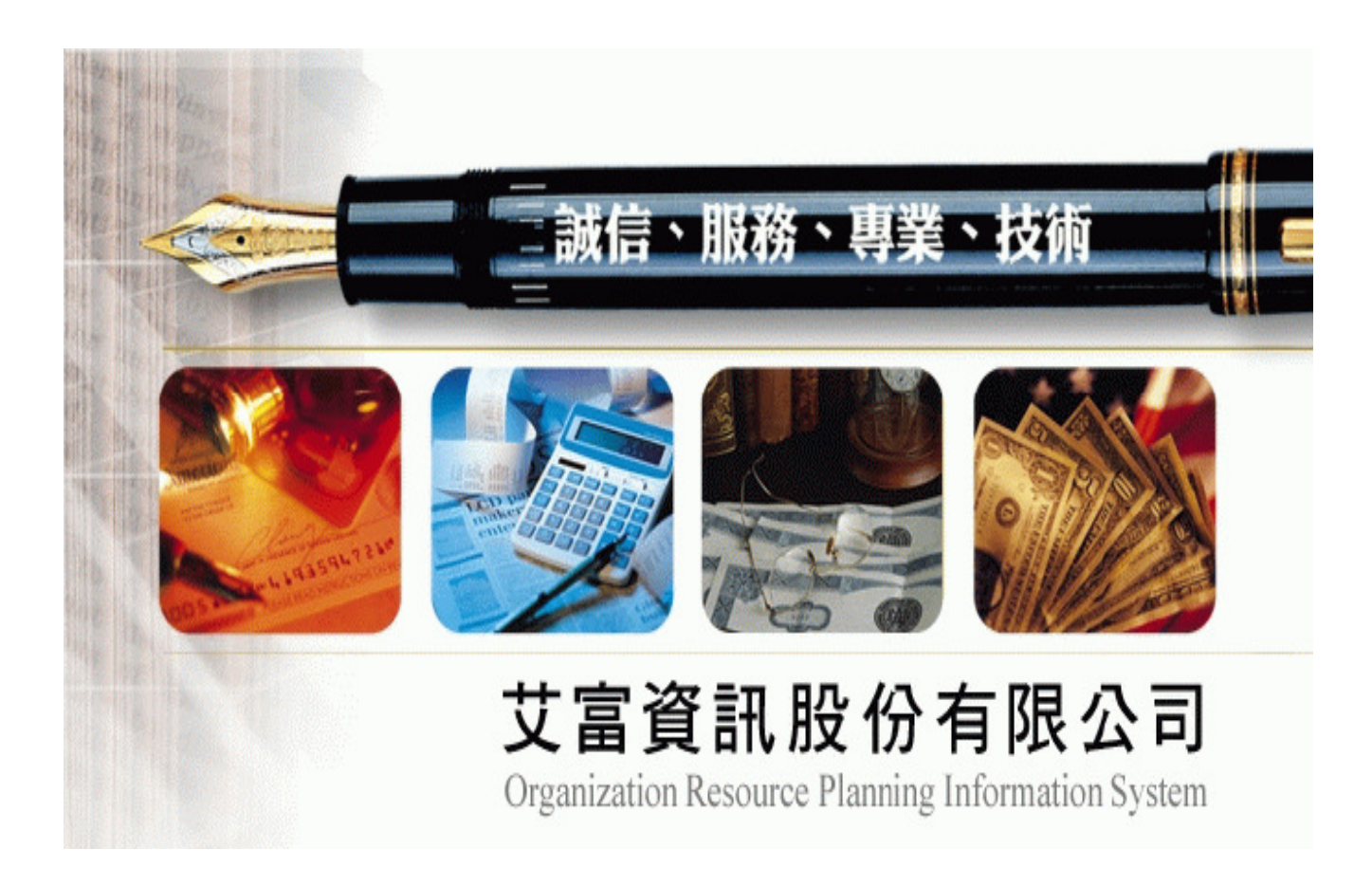

## 中華民國 一0一年十二月十八日

一、概述

為因應明年元月1號即將正式上路的『二代健保』作業,個人及投保單位除負擔現有 保險費外,另有 6 項特定所得者應按費率 2%計收補充保險費。只要達到扣取標準時,扣費 義務人於給付時,應「就源扣繳」作業之需求。

 會計請購系統,將增加一項清冊類別為『補充保費清冊』,與目前『印領清冊』雷同, 但編輯介面增加『機關負擔補充保費』及『個人負擔補充保費』二欄位,前端輸入清冊明 細時,依所輸入所得金額及保費身份別,計算並扣除『機關負擔』及『個人負擔』之補充 保費額度。

二、限制條件

目前使用本公司會計請購系統且有人事費清冊功能之單位。

三、補充保費計算規則

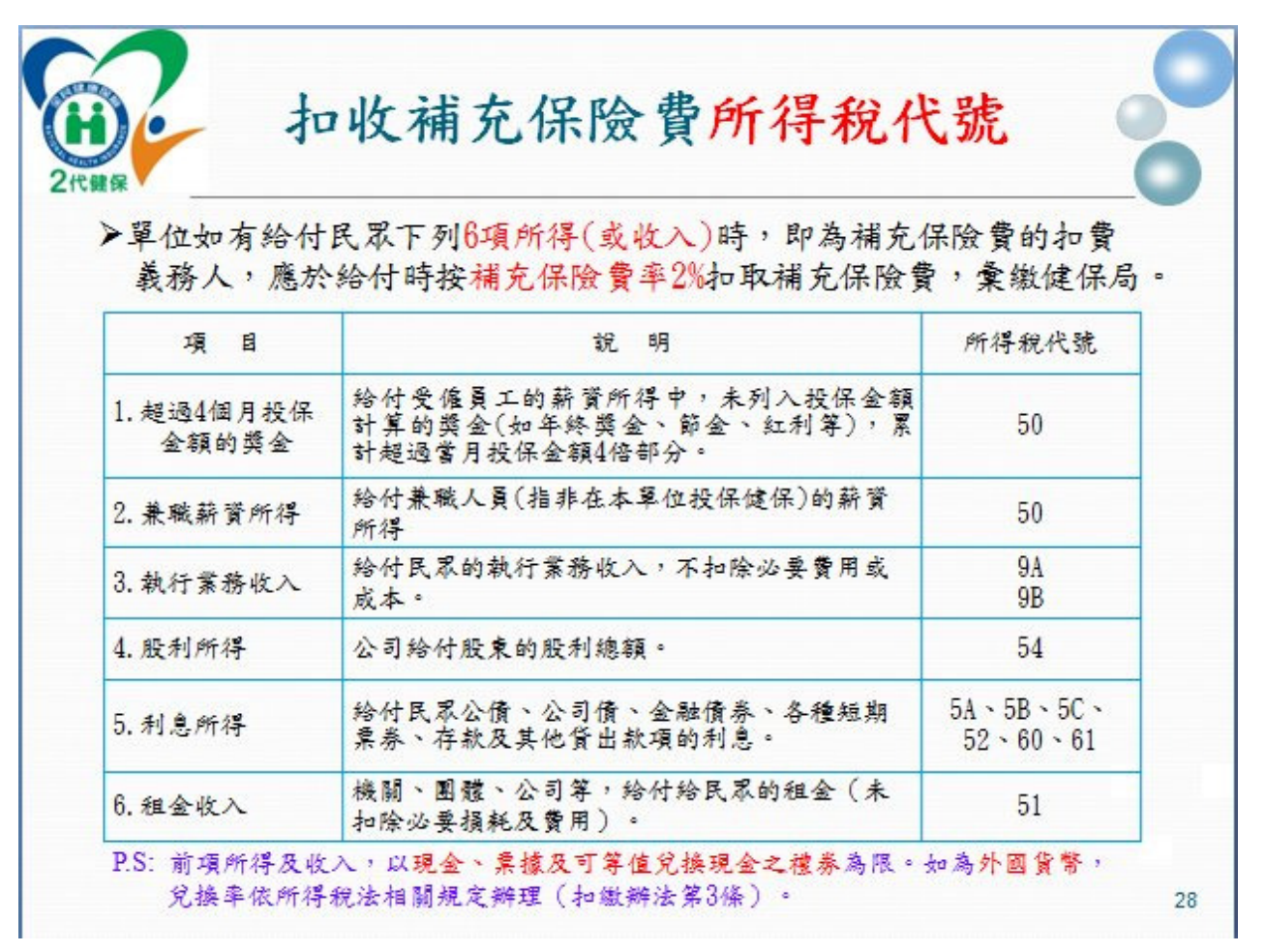

以上貼圖資料來源:中央健保局

針對以上所得代號之所得金額才需扣繳補充保費,補充保費金額又分為公提及自提部 份。

 公提計算的部份,凡所得代碼為 50,扣除在該機關投保金額後的餘額提列 2%(今年 102 年的費率,該費率每年可能調整),但所得代碼非 50,公提部份皆不需提列。

 自提計算的部份,則視身份別,即是否於該機關已有投保或者為特殊免扣繳對象...等, 計算規則請參閱以下表格:

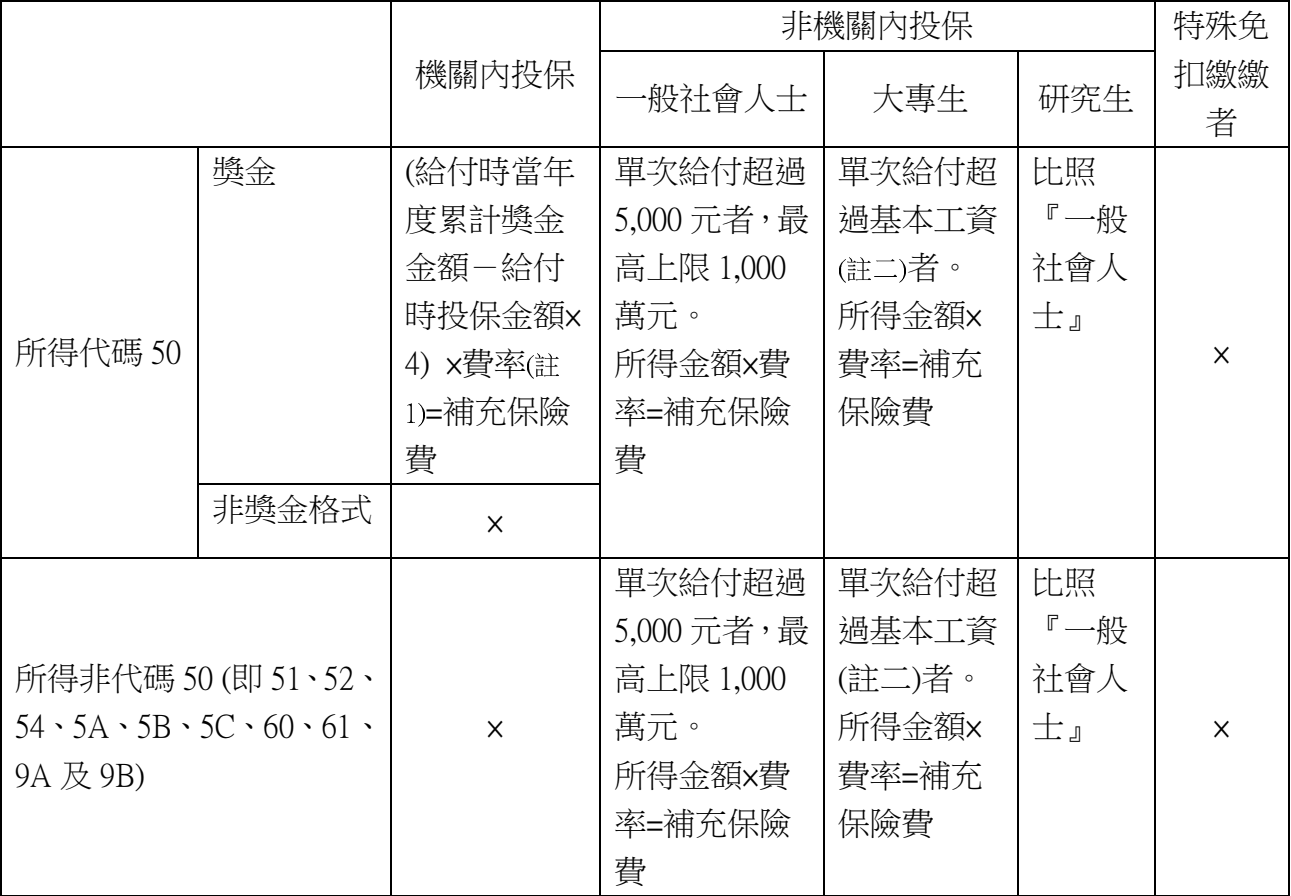

註 1:今年102年的費率為 2%,該費率每年可能調整

註 2:今年102年的基本工資為 19,740,基本工資每年可能調整

四、操作介面

(一) 原先請購清冊類別下增加『補充保費』選項

3

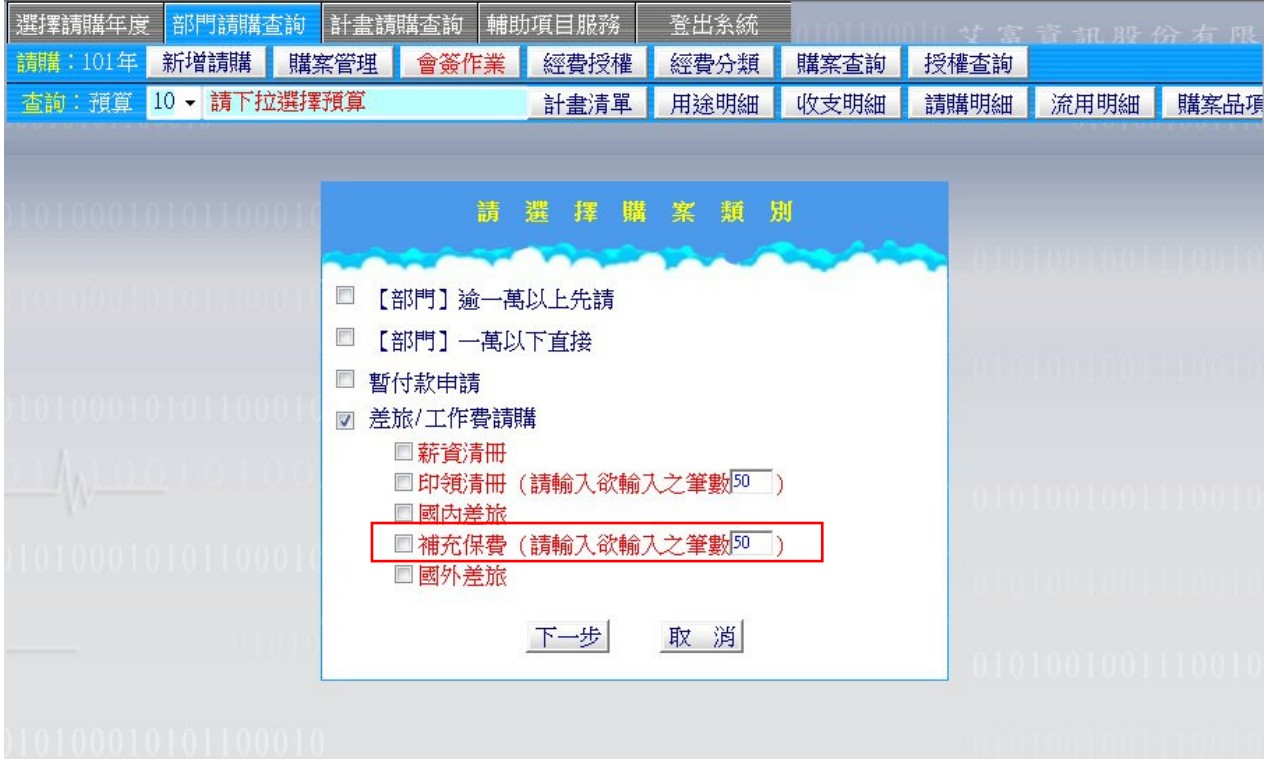

(二) 印領清冊 VS. 補充保費清冊

非固定薪資,無扣除勞、健保,其他所得者,無需扣除補充保費者,ex.學校專案人員 兼領非屬本職工作之臨時性費用酬勞,如出席費、監考費及翻譯費...等,或非所得代碼為 50、51、9A、9B 項目,請點選『印領清冊』,以進行造冊請款作業。

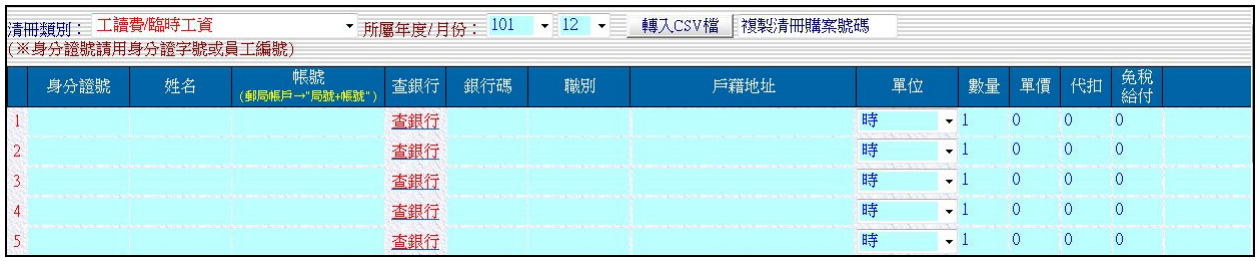

 非固定薪資,無扣除勞、健保,其他所得者,需扣除補充保費者,目前須計收補充保 險費的所得包括逾當月投保金額四倍部分之獎金、兼職薪資所得、執行業務收入、股利所 得、利息所得及租金收入等六項,請點選『補充保費』,以進行造冊請款作業。

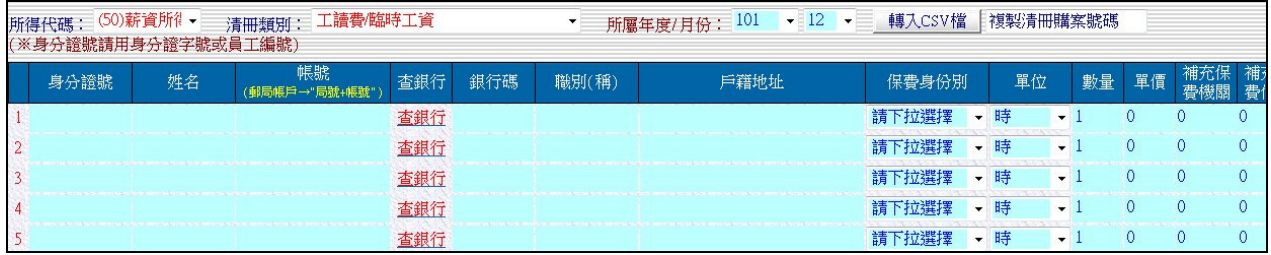

(三) 補充保費清冊自動帶算『補充保費機關』及 『補充保費個人』規則

1. 選擇 (1)校內教職員工 及 (3)兼任教師(已加保) 者

(A)所得代碼為 50 者:

『補充保費機關』的部份,系統先自動帶算 2%。

『補充保費個人』的部份,獎金的部份因請購端無法得知是否超過 4 倍投保金額,故系 統不自動帶算。

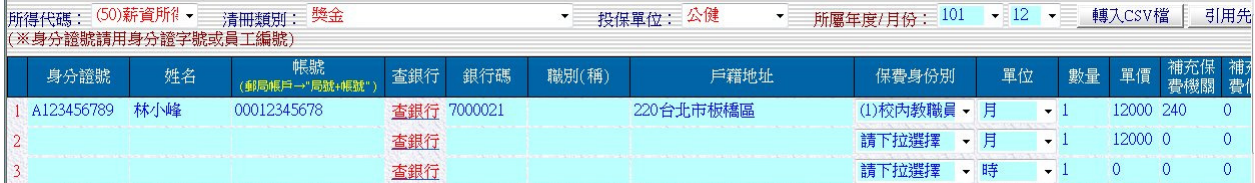

(B)所得代碼非 50 者:

『補充保費機關』的部份,因不需扣繳,故系統不自動帶算。

『補充保費個人』的部份,因不需扣繳,故系統不自動帶算。

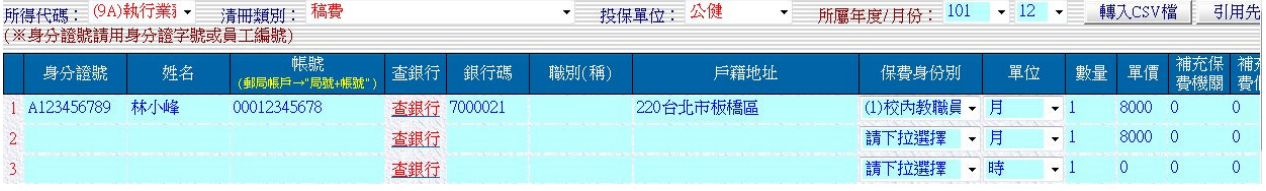

2. 選擇 (2)校外人士 、 (4)兼任教師(未加保) 及 (6)研究生(校內、外) 者 (A)所得代碼為 50 者:

 『補充保費機關』的部份,因無投保金額可扣底,故不論金額多寡,系統先自動帶算 2%。 『補充保費個人』的部份,金額 5,000 以上,最高上限 1,000 萬元,系統先自動帶算 2%。

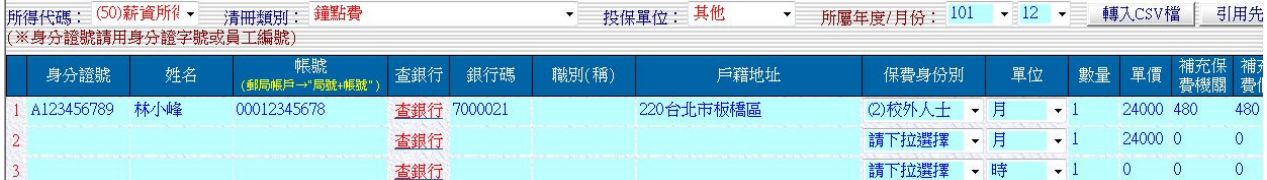

(B)所得代碼非 50 者:

『補充保費機關』的部份,因不需扣繳,故系統不自動帶算。

『補充保費個人』的部份,金額 5,000 以上,最高上限 1,000 萬元,系統先自動帶算 2%。

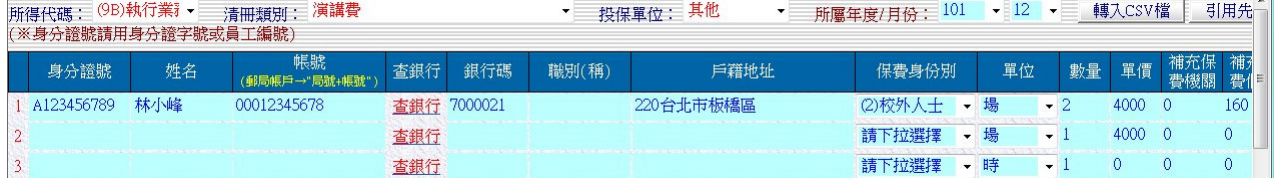

3. 選擇 (5)大專生(校內、外) 者

(A)所得代碼為 50 者:

 『補充保費機關』的部份,因無投保金額可扣底,故不論金額多寡,系統先自動帶算 2%。 『補充保費個人』的部份,超過基本工資者(102 年基本工資為 19,740 元),才需扣繳,系 統才會帶算 2%。

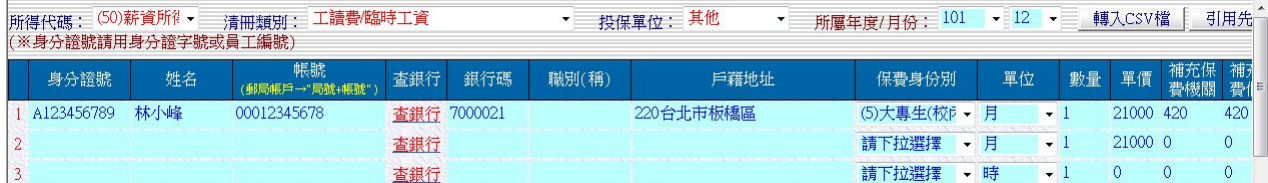

(B)所得代碼非 50 者 (PS:應該無此支付項):

『補充保費機關』的部份,因不需扣繳,故系統不自動帶算。

『補充保費個人』的部份,超過基本工資者(102年基本工資為 19,740 元),才需扣繳,系 統才會帶算 2%。

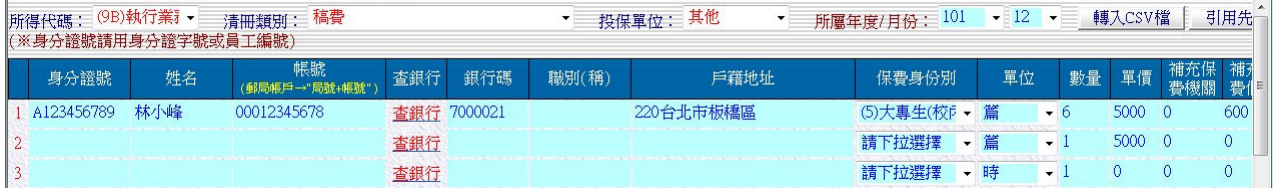

4. 選擇 (9)特殊身份免繳者(ex.低收入戶者...)

(A)所得代碼為 50 者:

 『補充保費機關』的部份,因無投保金額可扣底,故不論金額多寡,系統先自動帶算 2%。 『補充保費個人』的部份,可免繳但需附證明,系統不自動帶算,但會提示填寫說明。

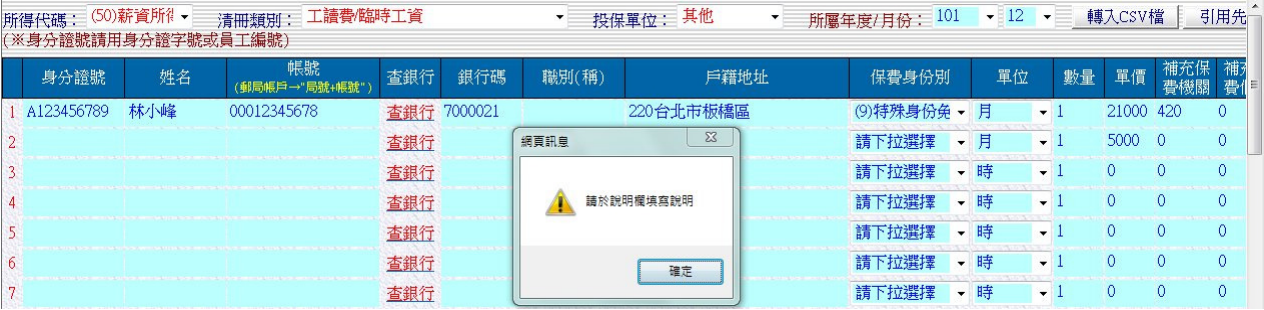

(B)所得代碼非 50 者:

『補充保費機關』的部份,因不需扣繳,故系統不自動帶算。

『補充保費個人』的部份,可免繳但需附證明,系統不自動帶算,但會提示填寫說明。

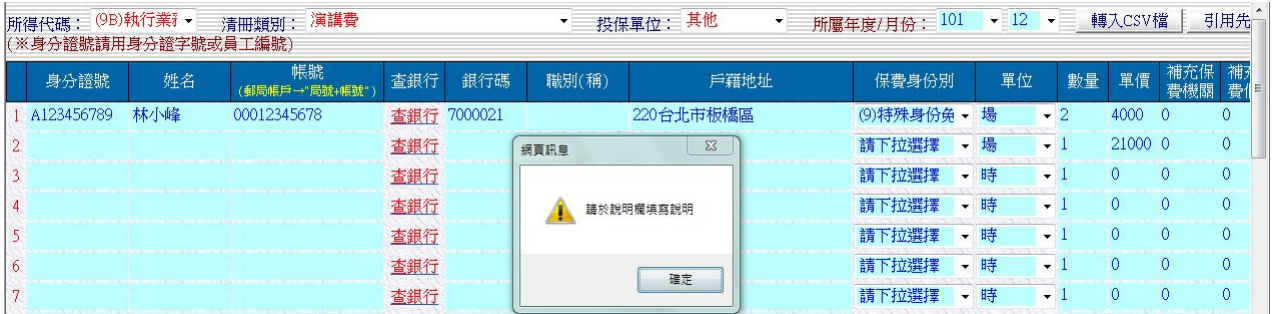

(四) 利用 CSV 檔資料匯入

1. 下載『補充保費』清冊範本

該範本檔配合輸入介面欄位順序,已列出欄位名稱,經費申請人,可將既有資料登打 至該檔案中,轉入請購系統中。

 或者校內其他行政系統已有清冊資料,轉出 CSV 檔,以供經費申請人轉入,進行請購 作業。

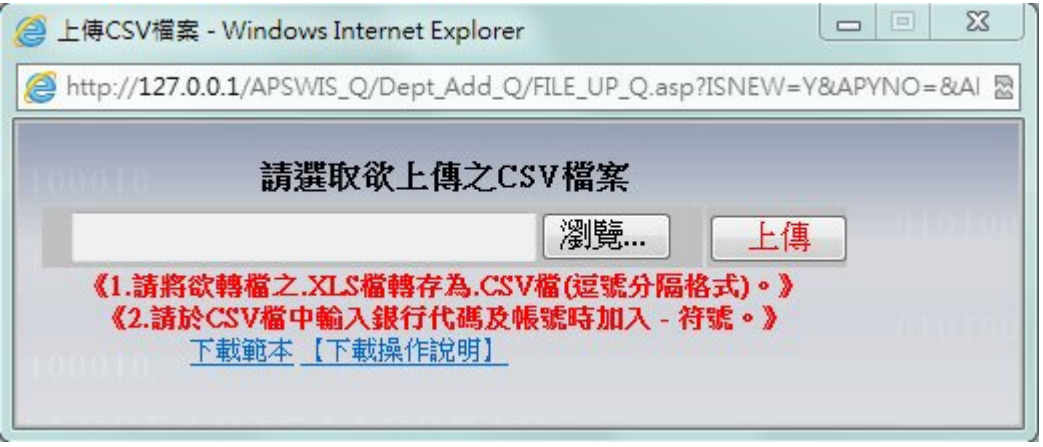

2. CSV 檔中『保費身份別』填寫

目前系統提供 7 種分份別,分別為:(1)校內教職員工 、(2)校外人士 、(3)兼任教師(已 加保) 、(4)兼任教師(未加保) 、(5)大專生(校內、外) 、(6)研究生(校內、外) 及 (9)特殊身 份免繳者,請於 CSV 檔中填入身份別代碼(請勿填入中文名稱)即可。

3. 系統依 CSV 檔中資料轉入,轉入後,經費申請人亦可再進行修改或調整。

(五)投保機關區分設定

 因人員所屬管理單位的權責劃分不同,方便日後需將明細資料轉予各負責單位計算, 故增加此『投保單位』,各校『投保單位』不同,可以各校需求調整是否需增加此選項 外,選項區分亦可依各校需求自行設定。

(六) 存檔,列印相關清冊報表,報表格式則依各校而定。(以下僅為範本)

### 國立XX大學工讀費/臨時工資 年 月份印領清冊

### 計畫名稱/用途:

### 日期:年月日共頁,第頁

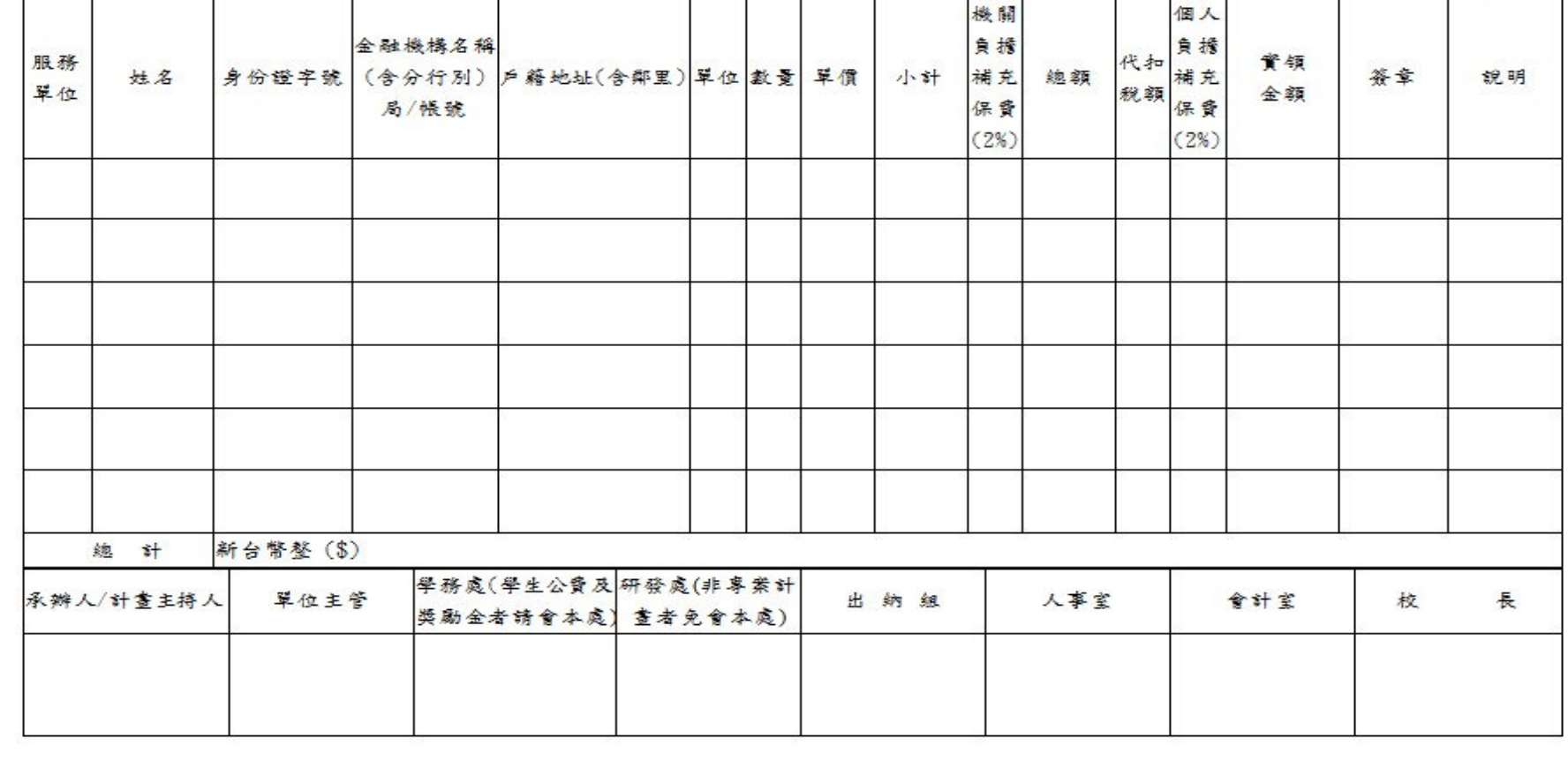